## **Configuring Expensify**

1. Login to Expensify as an Admin user.

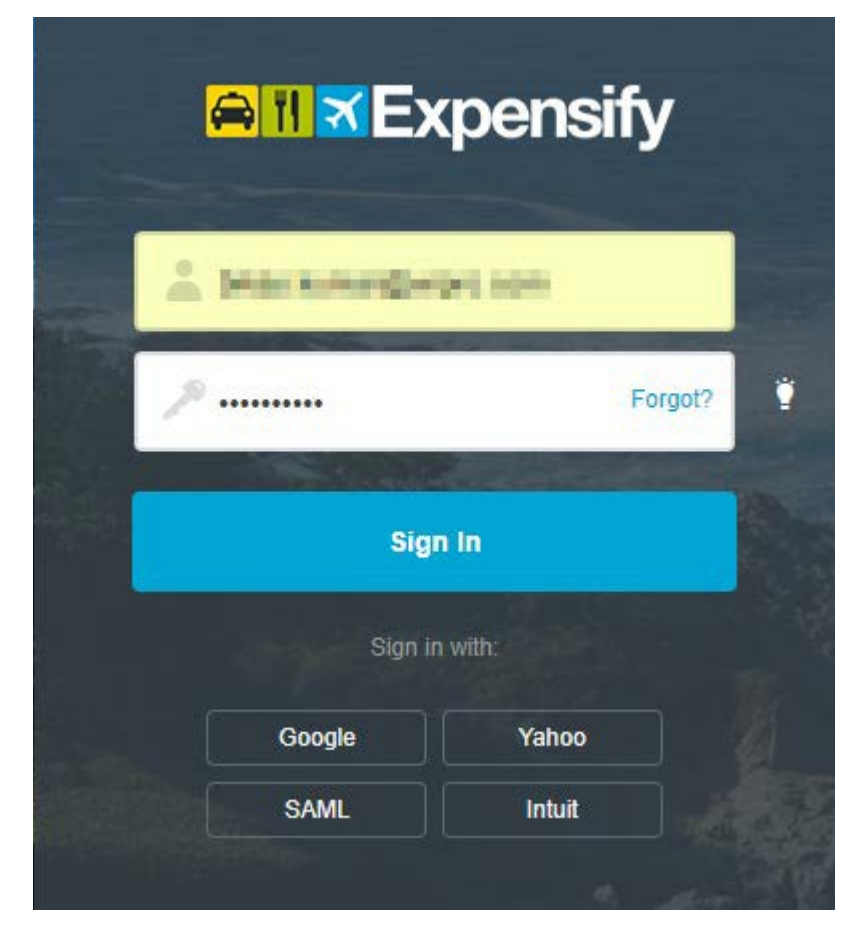

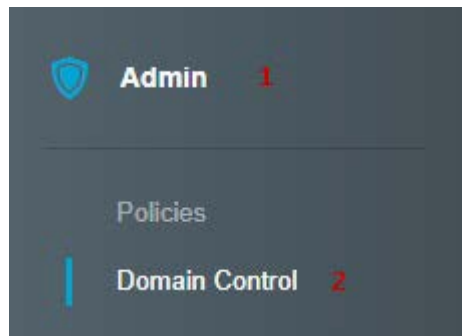

2. From the left panel select **Admin >** Click on **Domain Control.**

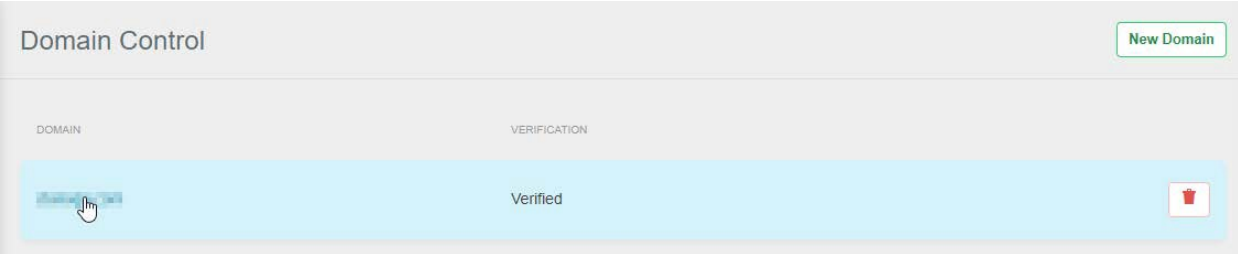

3. **Domain Control** window will open **>** Click on your domain.

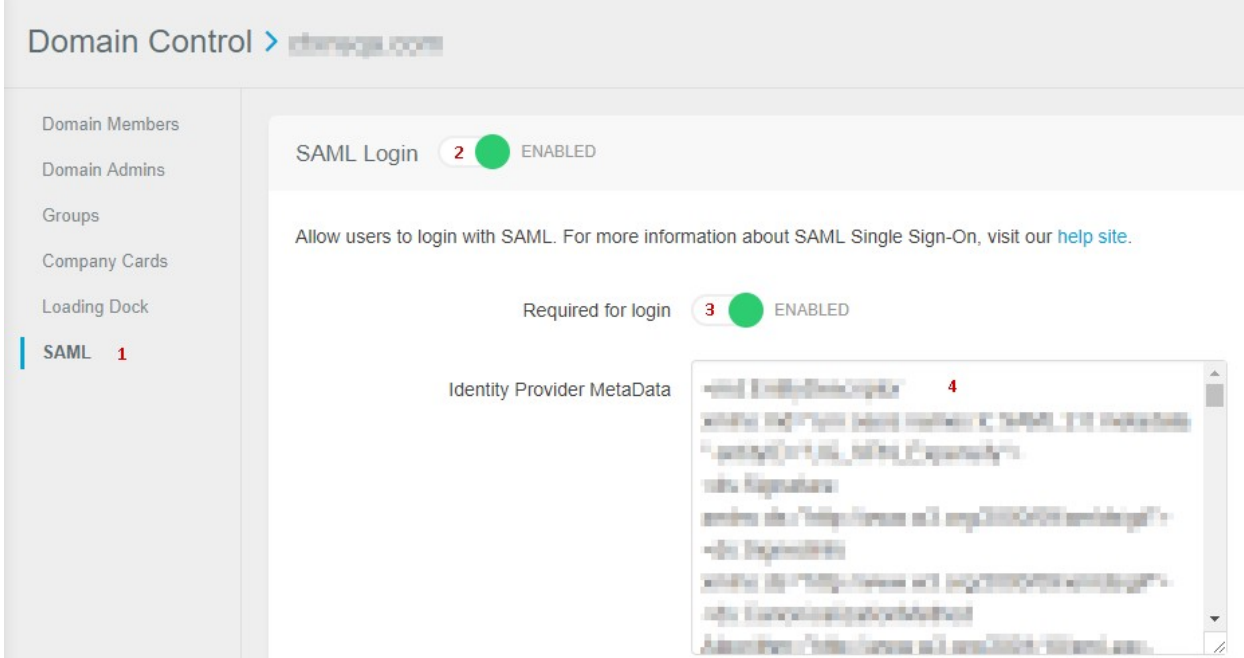

4. Your domain will open **>** Click on **SAML** from the left panel **>** Enable **SAML Login >** Enable **Required for login >** Paste IdP metadata (as shown in **Step 2**) in the **Identity Provider Metadata**  field.